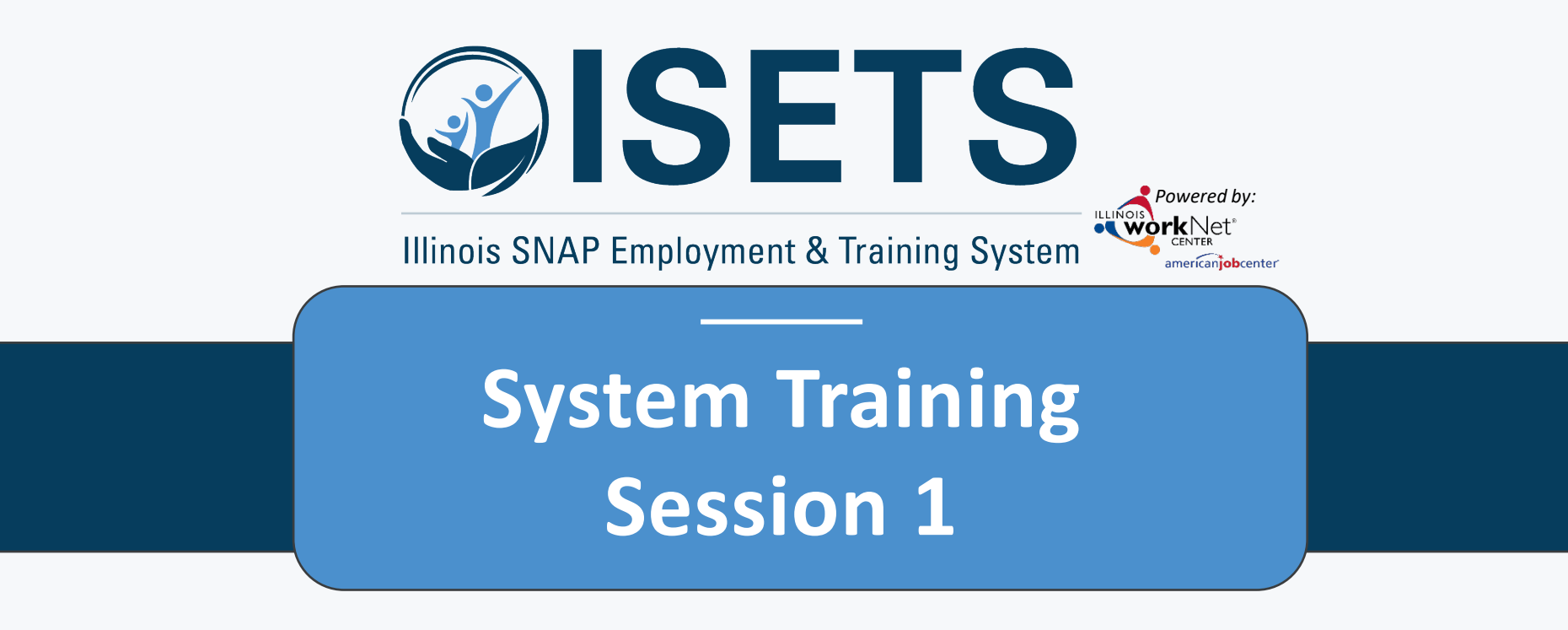

**Intake and Referral Process**

Illinois Department of Human Resources working in conjunction with Illinois workNet® sponsored by the Department of Commerce and Economic Opportunity May 2022

# **ISETS INTAKE AND REFERRAL PROCESS**

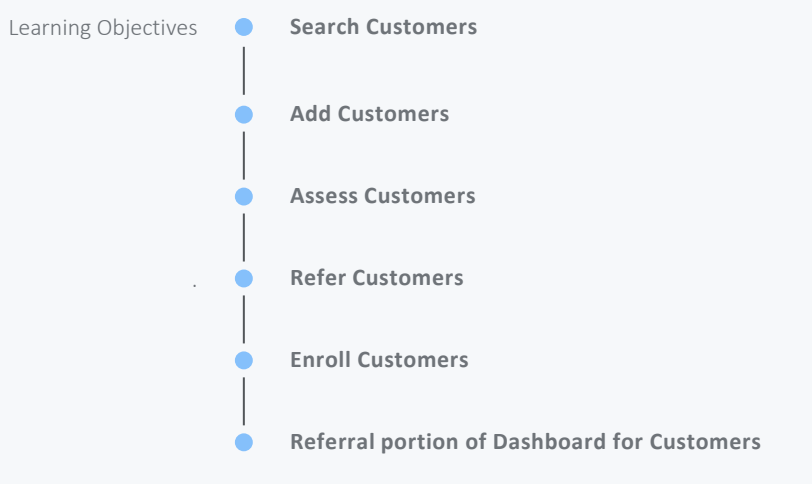

# ACCESS OPTIONS

Access ISETS from the partner page, partner dashboard or through group search in IWIS.

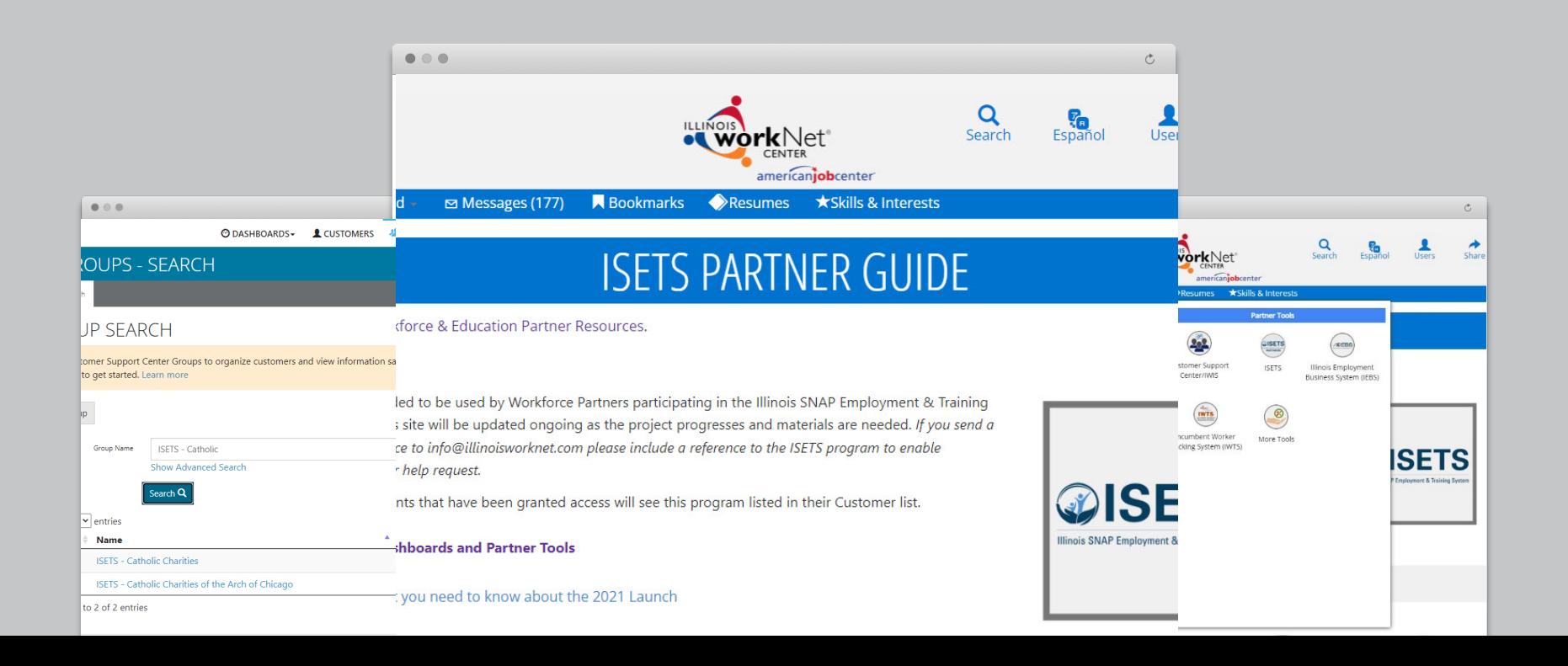

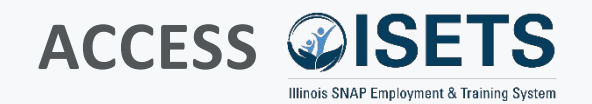

- Complete SPCQ
- Submit
- Watch for email with Username and Password
- Log-in to ISETS  $\equiv$

#### $\alpha$ Search Espar  $1$ lcore americaniobcenter \*Skills & Interests A My Dashboard - $\triangleright$  Messages (177) **R** Bookmarks Resumes

### **ISETS PARTNER GUIDE**

Back to Workforce & Education Partner Resources.

### **<https://illinoisworknet.com/isetspartners>**

This quide is intended to be used by Workforce Partners participating in the Illinois SNAP Employment & Training System (ISETS). This site will be updated ongoing as the project progresses and materials are needed. If you send a request for assistance to info@illinoisworknet.com please include a reference to the ISETS program to enable easy routing of your help request.

Only partner accounts that have been granted access will see this program listed in their Customer list.

**ISETS Dashboards and Partner Tools** 

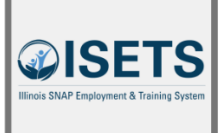

Share

Infographic: What you need to know about the 2021 Launch

#### My Dashboard Messages (177) **Resumes A** Resumes **\*Skills & Interests Personal Tools Partner Tools**  $\left( \bigoplus \right)$  $\tau$ **QISETS XEBS** Dashboard Profile Password Customer Support **ISFTS** Illinois Employment Center/IWIS **Business System (IFBS)** Q Messages Bookmarks Assessments Incumbent Worker More Tools Tracking System (IWTS)  $\mathcal{C}$ **SETS**  $\left(\begin{matrix} 1 \\ 2 \end{matrix}\right)$ (IQ) imployment & Training Syste Interests Employment 101 Resumes 偏 **VJF** Disability Estimator Career Plan Tools Virtual Job Fair Attendance

#### **MULTIPLE GROUPS**

• If you have access to multiple grant programs/groups, you may access the group from the Customer Support Center/IWIS icon as well.

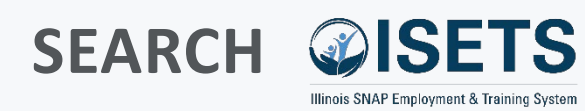

- Customer List
- Search by:
	- Name
	- Case Number
	- Individual Number
- Filter list columns

• Export

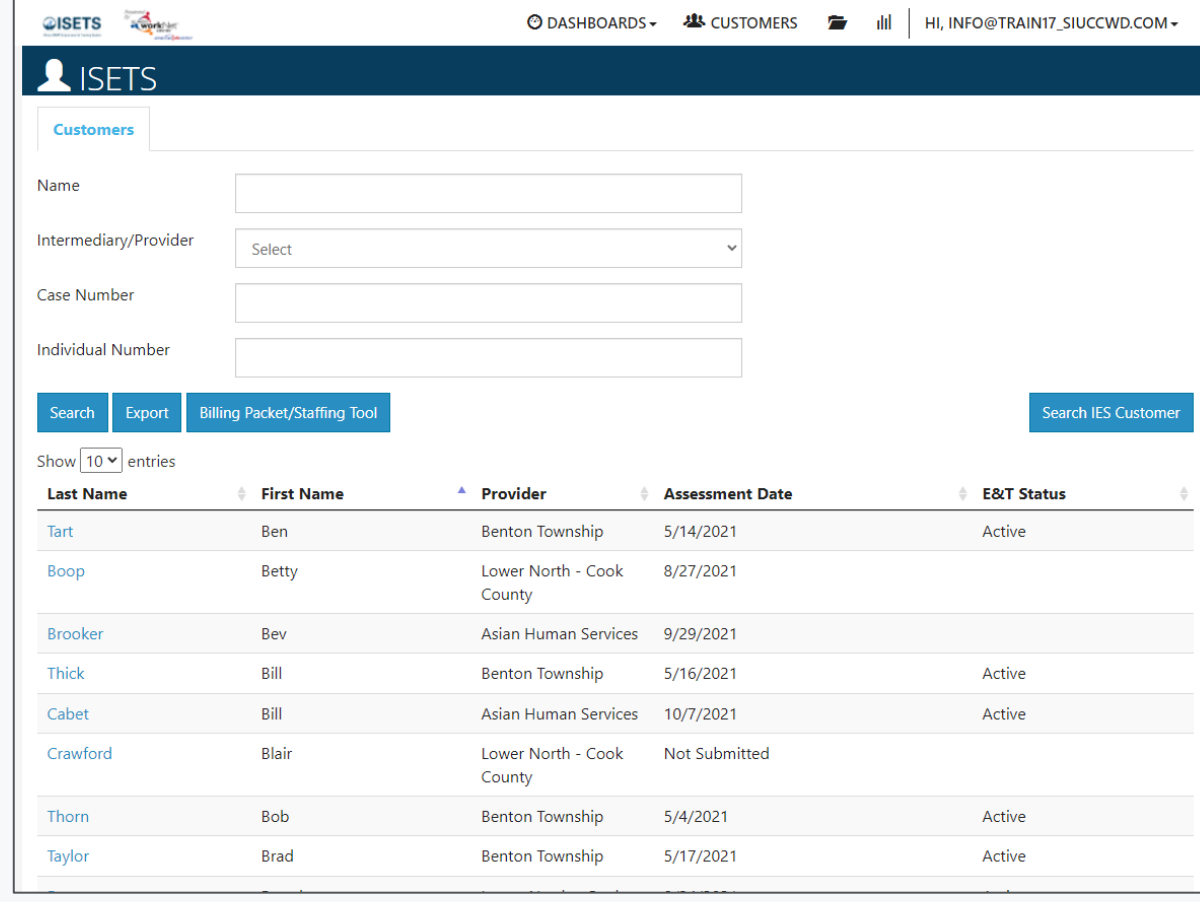

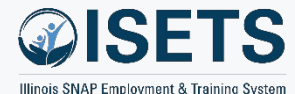

### **SEARCH CUSTOMER**

- Search IES Customer
- Enter Name and one or more of:
	- Date of Birth
	- Case Number
	- Individual Number
- Click "Search for IES customer"

- Matches are based upon IES data entered, if you don't receive a match check your typing.
- Case number is unique to a family unit.
- Individual number is unique to a person.

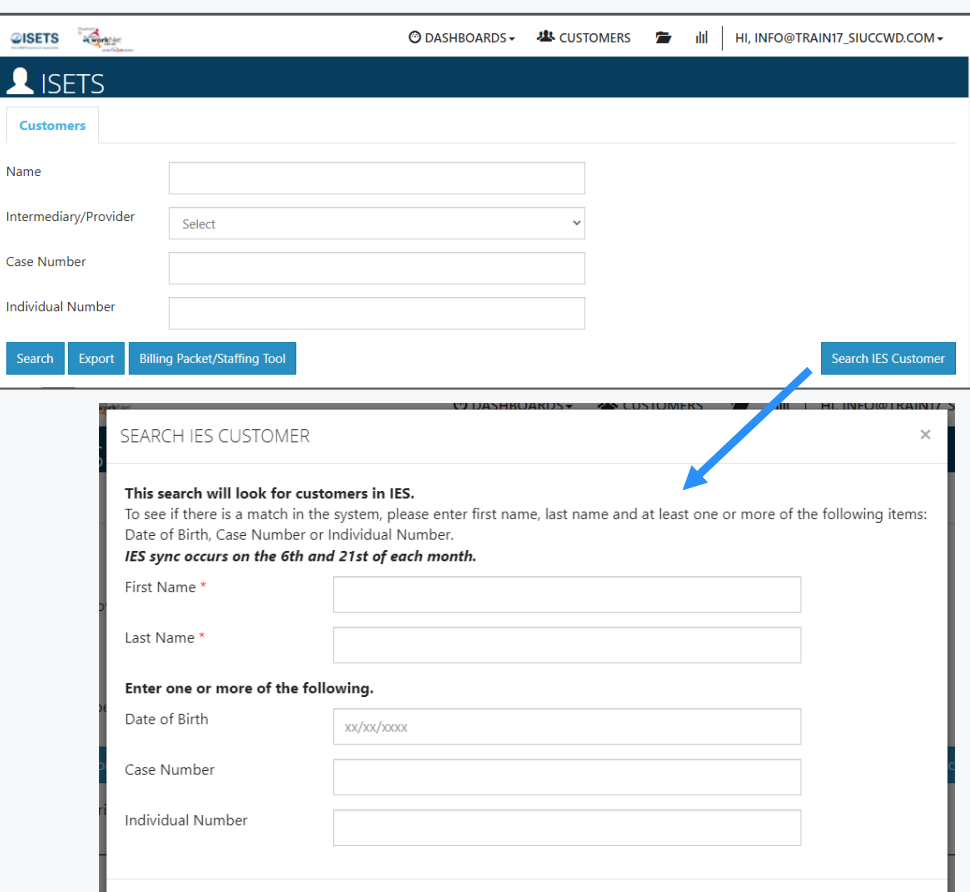

## **ADD CUSTOMER**

- Options:
	- Not Active SNAP recipient
	- Active SNAP recipient
	- Not in ISETS
	- ISETS account exists
- Search for Universal Assessment

- Matches are based upon IES data entered, if you don't receive a match check your typing.
- Case number is unique to a family unit.
- Individual number is unique to a person.

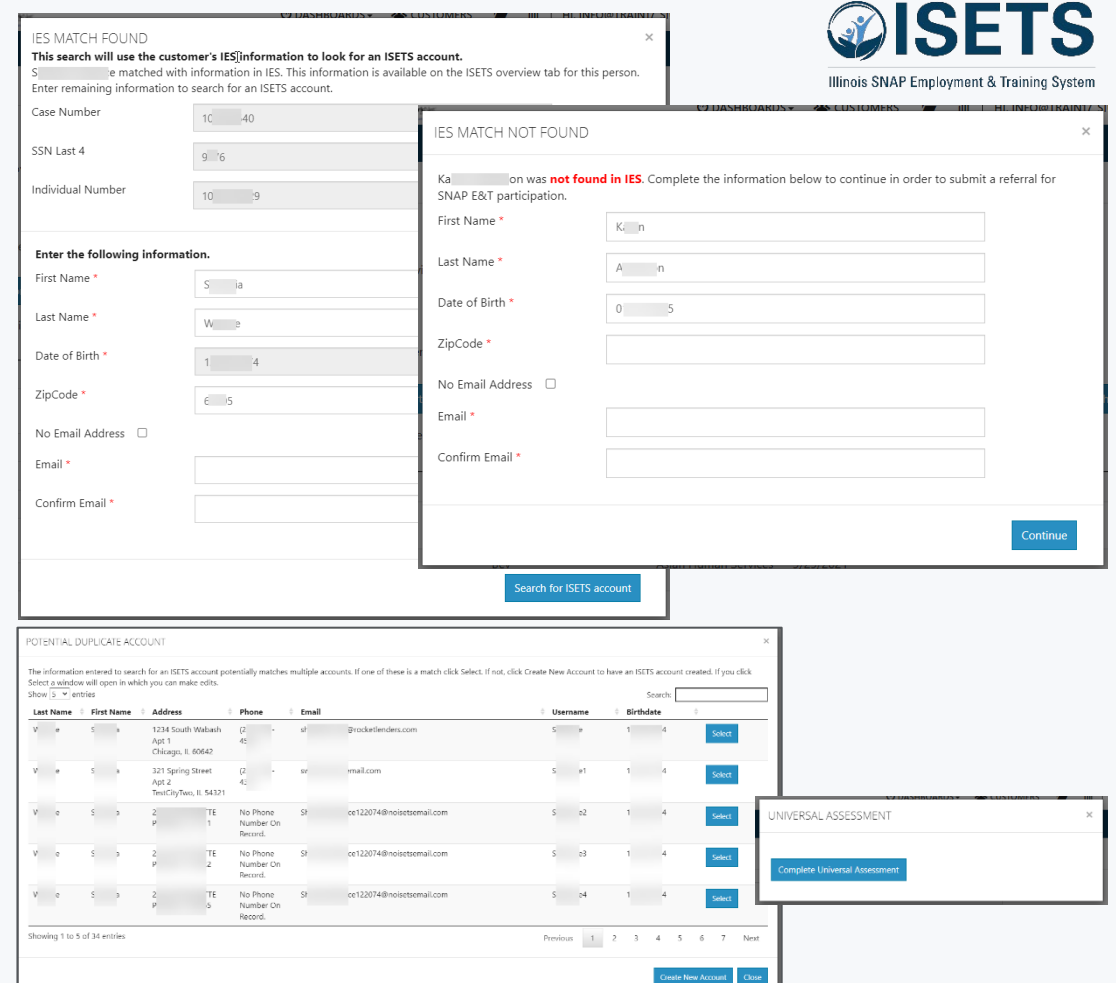

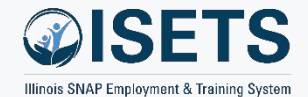

## **ASSESS CUSTOMER**

- Assess each customer
- Complete all sections
- Select "Next Steps"

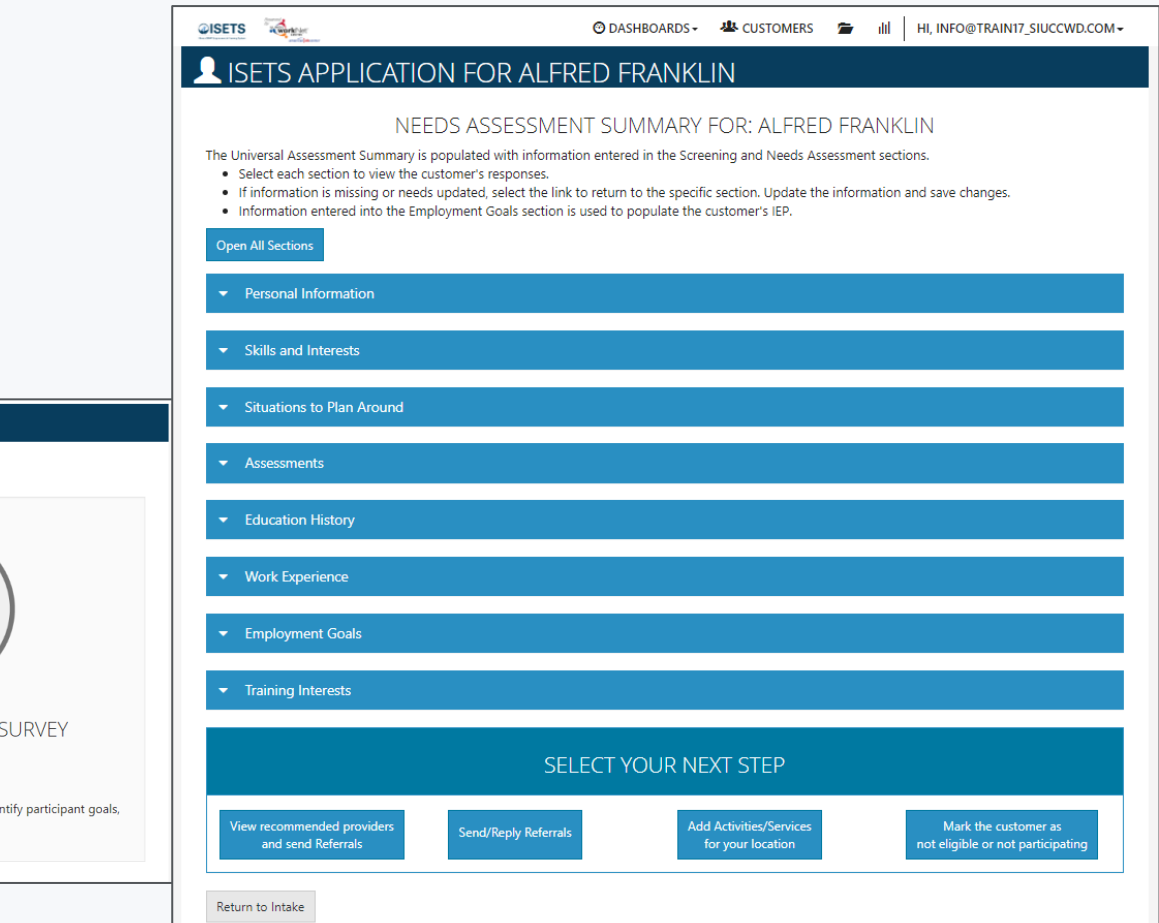

#### SISETS APPLICATION

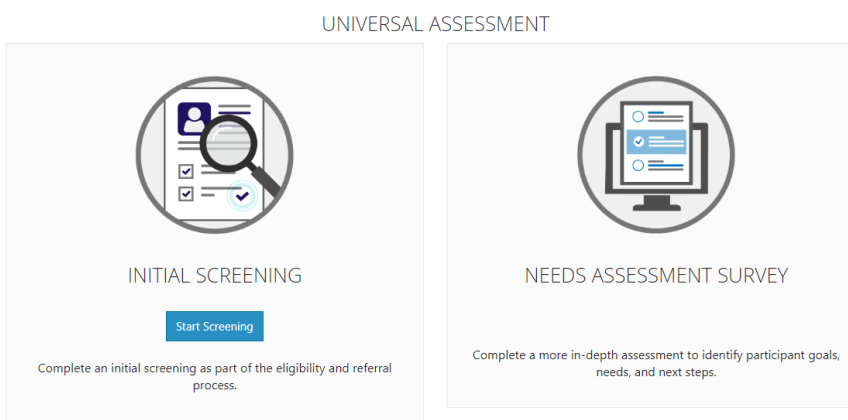

## **ADD REFERRAL**

- Referral to provider
- Reverse referral to DHS
- Provider referral to 2<sup>nd</sup> provider
	- Customer consent required for all participants per provider
- Approve referrals

#### **TIPS**

• Providers must receive an approved referral from DHS before enrolling the participant in services.

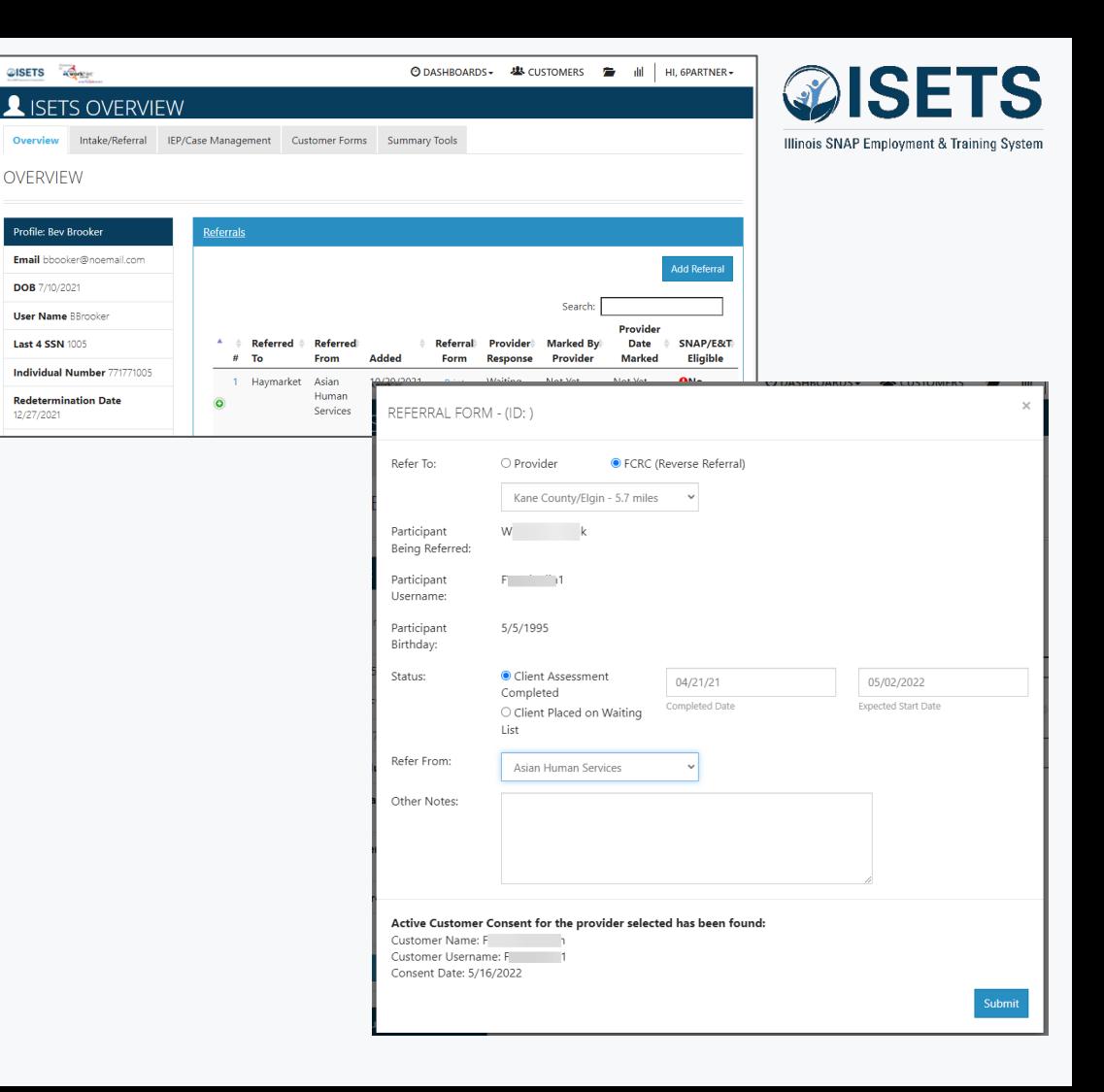

### **ENROLL CUSTOMER**

- Review recommendations
- Open matches to see details
- Enroll participants based on program by selecting activities.

- Matches are based upon information added during assessments.
- Only support services and a few other items can be assigned by more than one provider.

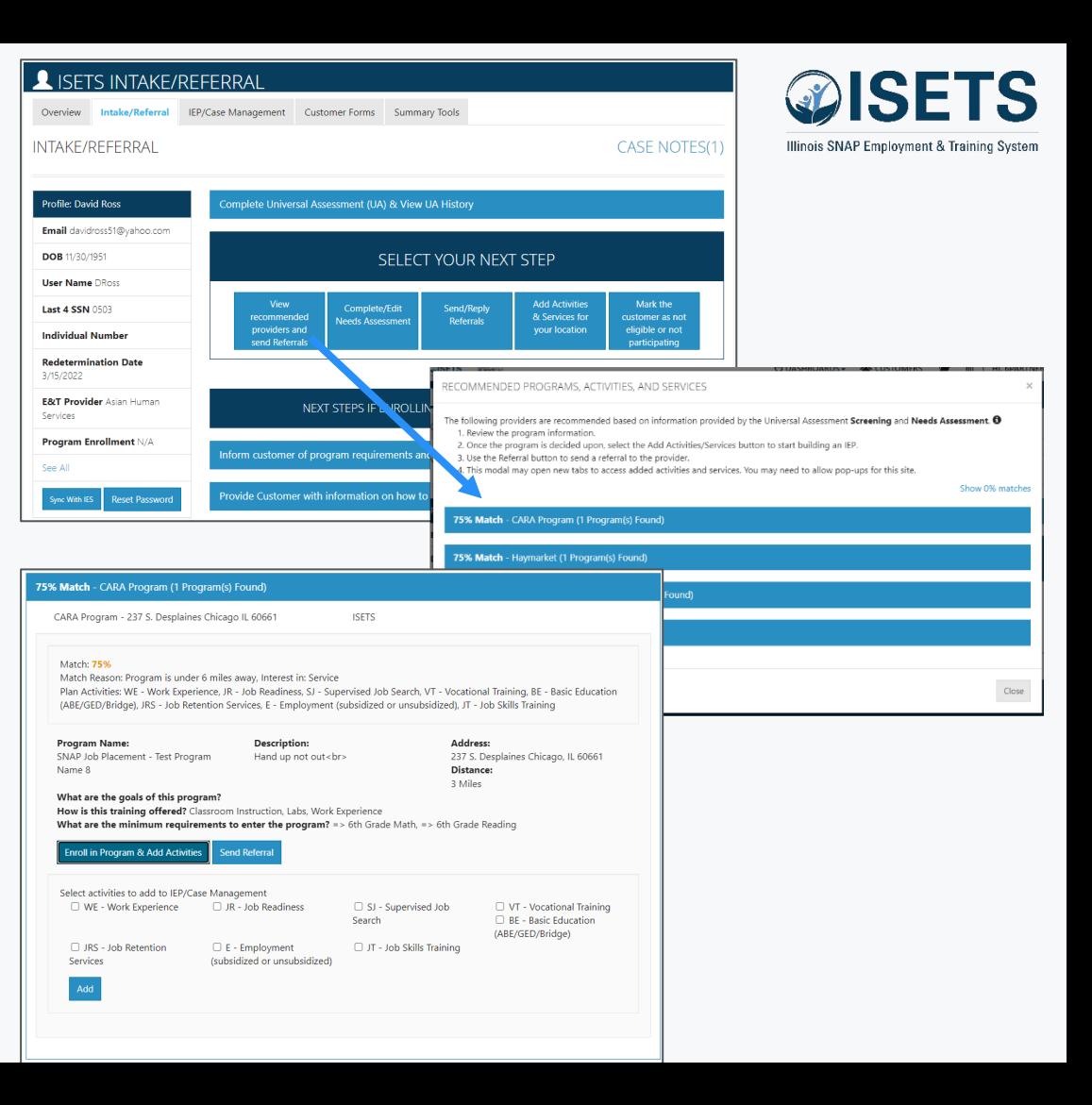

### **REVIEW REFERRALS**

- Dashboard
	- DHS Referrals to providers
	- Reverse Referrals to DHS
	- Provider Referrals to other providers

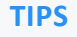

- Yellow lines require action
- Red lines are past due
- Green lines are good
- Gray lines are informational

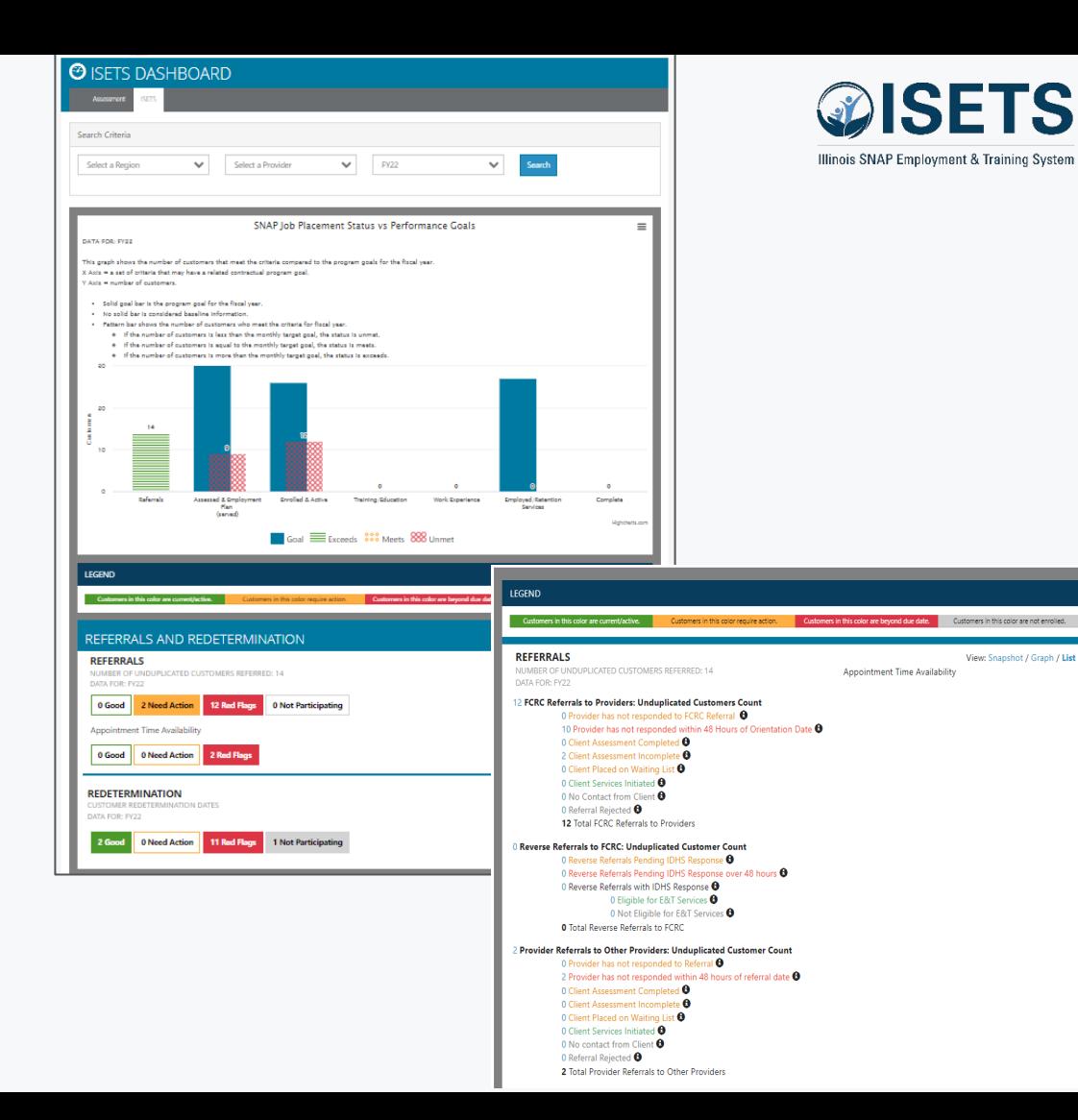

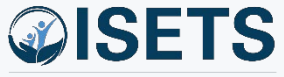

### **RESOURCES**

- Partner Page
	- https://illinoisworknet.com/isetspart

 $t$ us vs F

- My Training
	- Access by log-in within ISETS

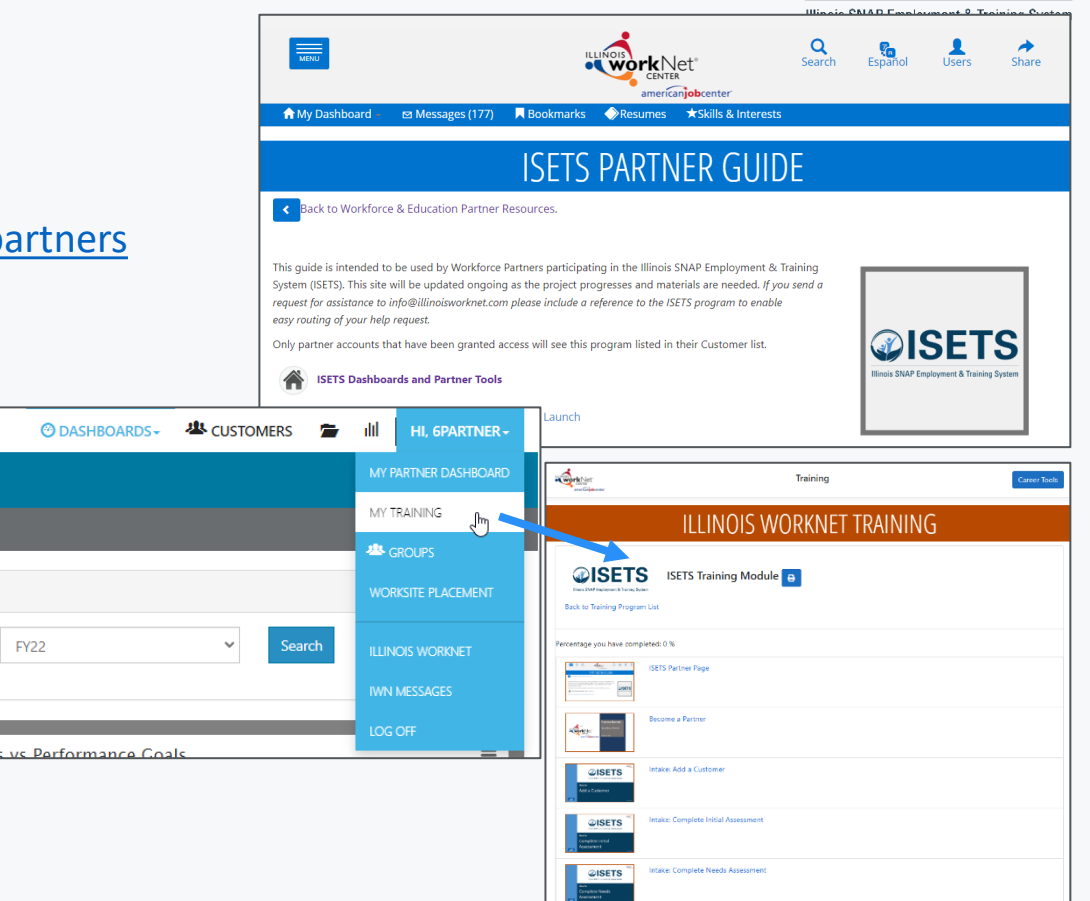

- Partner guide has:
	- Instructions
	- System Updates
	- Recordings of TA sessions

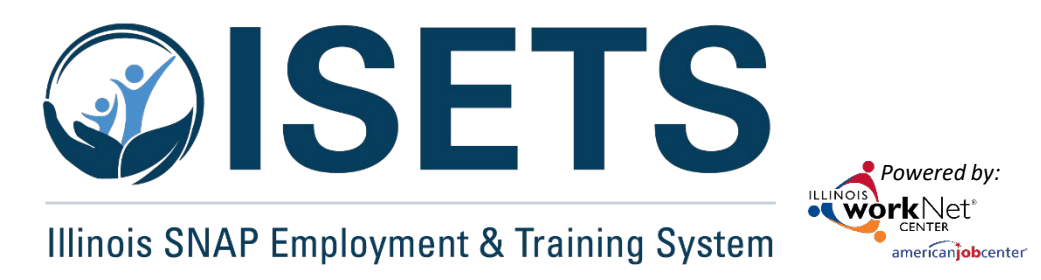

# **THANKS**

**ISETS System Training**

**Contact us:**

#### **Dee Reinhardt**

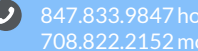

708.822.2152 mobile

dreinhardt@illinoisworknet.com  $\blacksquare$ 

The Illinois workNet Center System, an American Job Center, is an equal opportunity employer/program. Auxiliary aids and services are available upon request to individuals with disabilities. All voice telephone numbers may reached by persons using TTY/TDD equipment by calling TTY (800) 526-0844 or 711. This workforce product was funded by a grant awarded by the U.S. Department of Labor's Employment and Training Administration. For *more information, please refer to the footer at the bottom of www.illinoisworknet.com.*